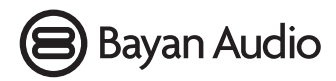

**StreamPort™ User Manual Les instructions StreamPort™ Handbuch Ihrer StreamPort™ Manuel de StreamPort™ Handleiding StreamPort™ Istruzioni StreamPort™ Инструкции по StreamPort™**

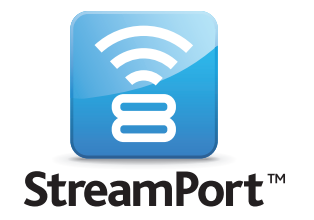

**At all times, please observe the safety warnings and instructions contained in your Bayan Audio Speaker Dock manual.**

### **Installation of the Bayan Audio StreamPort:**

- º Unplug your Bayan Audio Speaker Dock from the mains power supply.
- º Plug your StreamPort Bluetooth Adapter into the rear accessory sockets (3.5mm audio and USB) – depending on your Bayan Product, this socket may be labelled 'Tablet' or 'StreamPort'.
- º Power on your Bayan Audio Speaker Dock, ensuring that the power indicator is illuminated BLUE/BLUE AND WHITE to indicate that it is powered on (and not in Standby mode).
- º Press the 'StreamPort' button on your remote control (this may be labelled 'Tablet' or 'Airstream' or have the icon:  $\circled{?}$  on some speaker docks).

# **Pairing of the StreamPort with your Bluetooth Audio Source:**

- º Press and hold down the pairing button on your StreamPort for 5 seconds to power it on.
- º Press and hold down the pairing button on your StreamPort for 1 second to enter pairing mode (the blue light will flash rapidly).
- º Consult your phone/tablet/laptop user manual for instructions on how to pair with Bluetooth devices – generally you will need to go into your settings, Bluetooth, scan for new Bluetooth devices and select 'Bayan StreamPort'. You will not be prompted for a passcode for pairing.

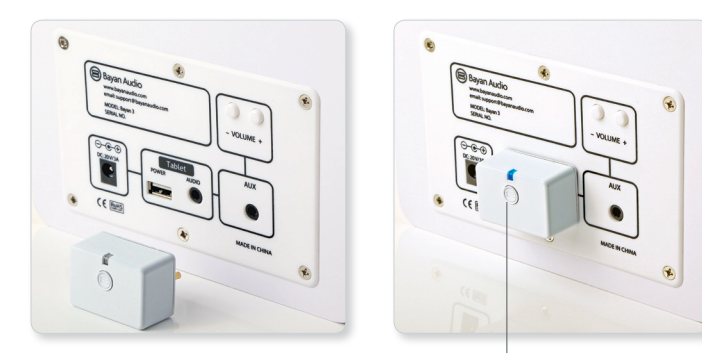

On/Pairing button

### **Playing Music:**

- º Check that your source device is connected to the StreamPort (the status indicator light on the StreamPort will blink slowly, on for one second, off for 1 second to indicate that it is connected to a device).
- º Select StreamPort for outputting audio on your phone/tablet/laptop. On an iPhone, iPod Touch or iPad this is done in the 'Music' app, where an 'output selector' option will appear next to the Rewind/Play/Fast Forward controls.

### **Controlling Volume:**

º You have 2 volume controls available to adjust how loud your music is playing back – on the source device (phone/tablet etc.) and on the Bayan Audio amplifier itself. You will not be able to get maximum volume unless the volume is turned up to maximum both on the Bayan Audio Speaker Dock AND your source device (phone/tablet etc.).

# **Notes:**

- º You may find it easiest to turn your Bayan Audio Speaker Dock up to maximum volume, and then simply control your listening level from your phone/tablet etc.
- º For secure simple pairing to work your phone/tablet/laptop must be in close proximity to the StreamPort when trying to pair (within a range of 1 metre).
- º If pairing is not successful after 1 minute, you will need to switch off the StreamPort by pressing the pairing button for 3 seconds to turn it off, then start again.
- º After Pairing is successful, paired devices will remember each-other unless pairing information is deleted there is no need to carry out pairing again. StreamPort can

remember the last 4 devices that it was paired with.

º StreamPort will automatically connect to the last paired device if it is in range. If you want to connect to an alternate device, switch off Bluetooth on the current device, and then pair/connect with the alternate device according to the steps outlined above.

# **Specifications:**

Bluetooth Version: 4.0 (can pair with devices back to Bluetooth version 2.1) Profile: A2DP, AVCRP aptX high quality audio: yes Effective Range: 10m (30 feet)

Dimensions: 38mm x 26mm x 32mm Weight: 14.5g

# **Contact**

For support, please contact Bayan Audio via the website at: www.bayanaudio.com or email support at: support@bayanaudio.com

aptX® software is copyright CSR plc or its group companies. All rights reserved. The aptX® mark and the aptX logo are trade marks of CSR plc or one of its group companies and may be registered in one or more jurisdictions.

**Prière de toujours respecter les avis de sécurité et les instructions contenues dans le manuel de votre Dock haut-parleur Bayan.**

### **Installation du StreamPort du haut-parleur Bayan :**

- º Débranchez votre Dock haut-parleur Bayan du réseau électrique général.
- º Branchez votre adaptateur Bluetooth StreamPort dans les prises arrière de l'accessoire (3,5mm audio et USB) – selon votre produit Bayan, cette prise peut être identifiée comme « Tablet » ou « StreamPort ».
- º Branchez votre Dock haut-parleur Bayan, et assurez-vous que le voyant du courant est allumé BLEU/BLEU ET BLANC, ce qui indique que l'appareil est allumé (contrairement au mode veille).
- º Pressez le bouton « StreamPort » de votre commande à distance (qui peut être identifié comme « Tablet » ou « Airstream » ou par un symbole : sur certains docks de haut-parleurs).

# **Comment rendre compatible le StreamPort avec votre source audio Bluetooth :**

- º Pressez et maintenez enfoncé le bouton de compatibilité de votre StreamPort pendant 5 secondes pour l'alimenter.
- º Pressez et maintenez enfoncé le bouton de compatibilité de votre StreamPort pendant 1 seconde pour accéder au mode de compatibilité (la lumière bleue clignotera rapidement).
- º Consultez le manuel d'instructions de votre téléphone portable /tablette/ordinateur portable pour savoir comment on peut les rendre compatibles avec les appareils Bluetooth : en général, vous devrez aller à vos réglages, Bluetooth, scanner pour chercher des nouveaux appareils Bluetooth et sélectionner « Bayan StreamPort ». On vous demandera un mot de passe pour la compatibilité.

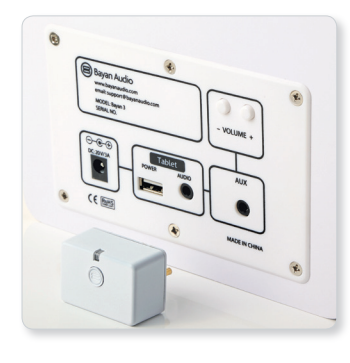

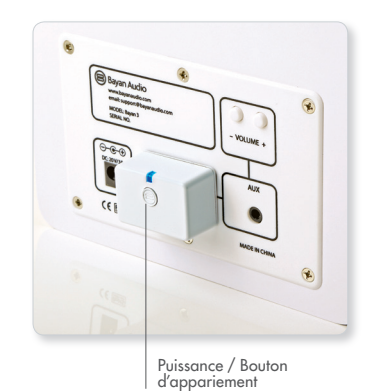

Français

### **Pour écouter de la musique :**

- º Assurez-vous que votre appareil source est branché au StreamPort (le voyant lumineux du StreamPort clignote lentement : il s'allume et s'éteint toutes les secondes pour indiquer qu'il est branché à un appareil).
- º Sélectionnez StreamPort pour lecture audio sur votre téléphone portable /tablette/ ordinateur portable. Sur le iPhone, iPod Touch ou iPad, cela se fait dans l'application "Musique", où l'option « sélecteur audio » apparaît à côté des boutons retour arrière/ lecture/avance rapide.

# **Pour contrôler le volume :**

º Vous avez deux contrôles du volume pour régler le volume de la musique : sur l'appareil source (téléphone portable, tablette, etc.) et sur le haut-parleur Bayan luimême. Vous ne pourrez pas atteindre le volume maximal à moins que le volume ne soit réglé au maximum tant sur le Dock haut-parleur Bayan que sur l'appareil source (téléphone portable, tablette, etc.).

# **Remarques :**

- º Il se peut qu'il vous soit plus facile de régler le volume de votre Dock haut-parleur Bayan au maximum pour mieux contrôler ensuite le niveau de l'écoute sur votre téléphone portable, tablette, etc.
- º Pour réussir une compatibilité simple, votre téléphone portable/ tablette/ordinateur portable doit être placé près du StreamPort (dans un rayon d'1 mètre).
- º Si la compatibilité n'a pas fonctionné après une minute, vous devrez débrancher le StreamPort en pressant le bouton de compatibilité durant 3 secondes pour l'éteindre, puis recommencer l'opération.
- º Si la compatibilité fonctionne, les appareils rendus compatibles se souviendront les uns des autres : à moins que l'information de compatibilité ne soit effacée, il ne sera plus nécessaire de refaire l'opération de compatibilité. StreamPort se rappellera des 4 derniers appareils avec lesquels on l'a rendu compatible.
- º StreamPort se branchera automatiquement au dernier appareil avec lequel on l'aura rendu compatible, si ce dernier se trouve à sa portée. Si vous désirez le connecter à un autre appareil, éteignez le Bluetooth de l'appareil auquel il est actuellement connecté, puis, rendez compatible/branchez cet autre appareil en suivant les instructions données ci-dessus.

# **Spécifications :**

Version : 4.0 de Bluetooth (peut être compatible avec les appareils jusqu'à la version 2.1 de Bluetooth) Profil : A2DP, AVCRP aptX qualité audio haute : oui Portée effective : 10m Dimensions : 38mm x 26mm x 32mm Poids : 14.5g

### **Contact**

Si vous avez besoin d'aide, contactez-nous sur : www.bayanaudio.com ou par email à : support@bayanaudio.com

**Bitte beachten Sie stets die Sicherheitshinweise und Anweisungen im Handbuch Ihrer Bayan Audio Lautsprecher-Dockingstation.**

# **Installation des Bayan Audio StreamPort:**

- º Trennen Sie die Bayan Audio Lautsprecher-Dockingstation vom Stromnetz.
- º Stecken Sie Ihren StreamPort Bluetooth-Adapter in die hinteren Zubehöranschlüsse (3,5 mm Audio und USB). Abhängig von Ihrem Bayan-Produkt können diese mit "Tablet" oder "StreamPort" gekennzeichnet sein.
- º Schalten Sie Ihre Bayan Audio Lautsprecher-Dockingstation ein und überprüfen Sie, ob die Betriebsanzeige BLAU/BLAU UND WEISS aufleuchtet. Dies weist darauf hin, dass das Gerät eingeschaltet ist (und sich nicht im Standby-Modus befindet).
- º Drücken Sie auf Ihrer Fernbedienung die Taste "StreamPort" (auch diese kann mit "Tablet" oder "Airstream" oder bei einigen Lautsprecher-Dockingstationen auch durch das folgende Symbol gekennzeichnet sein:

# **Pairing des StreamPort mit Ihrer Bluetooth-Audioquelle:**

- º Drücken Sie auf Ihrem StreamPort die Pairing-Taste und halten Sie diese 5 Sekunden lang gedrückt, um den StreamPort einzuschalten.
- º Drücken Sie auf Ihrem StreamPort erneut die Pairing-Taste und halten Sie diese 1 Sekunde lang gedrückt, um in den Pairing-Modus zu gelangen (das blaue Licht fängt schnell zu blinken an).
- º Für weitere Anweisungen über das Paaren von Bluetooth-Geräten lesen Sie bitte im Handbuch Ihres Telefons/Tablets/Laptops nach. Im Allgemeinen müssen Sie zunächst die Einstellungen aufrufen und unter "Bluetooth" nach Bluetooth-Geräten suchen. Danach müssen Sie "Bayan StreamPort" auswählen. Für das Pairing müssen Sie kein Passwort eingeben.

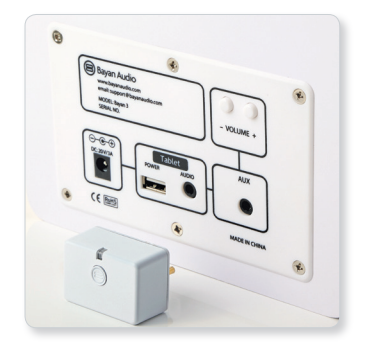

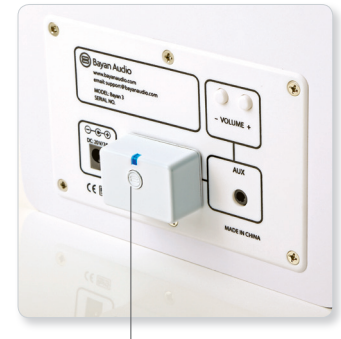

Leistung / Pairing-Taste

### **Musikwiedergabe:**

- º Überprüfen Sie, ob Ihr Quellgerät an den StreamPort angeschlossen ist (die Statusanzeige des StreamPort blinkt langsam [1 Sek. an, 1 Sek. aus], um anzuzeigen, dass er an ein Gerät angeschlossen ist).
- º Zur Audioausgabe auf Ihrem Telefon/Tablet/Laptop wählen Sie den StreamPort aus. Bei einem iPhone, iPod Touch oder iPad erfolgt dies über die App "Musik". Dort sehen Sie neben den Schaltflächen für Rücklauf/Wiedergabe/Schnellvorlauf die Option "Ausgang wählen".

# **Lautstärkeregelung:**

º Die Lautstärke Ihrer Musikwiedergabe können Sie mithilfe von 2 Lautstärkereglern anpassen – eine auf dem Quellgerät (Telefon/Tablet usw.) und eine auf dem Bayan Audio Verstärker selbst. Die maximale Lautstärke erreichen Sie jedoch erst dann, wenn sowohl die Lautstärke der Bayan Audio Lautsprecher-Dockingstation UND Ihres Quellgeräts (Telefon/Tablet usw.) auf maximal gestellt wurde.

# **Hinweise:**

- º Am einfachsten ist es, Ihre Bayan Audio Lautsprecher-Dockingstation auf die maximale Lautstärke zu stellen und die Lautstärke dann über Ihr Telefon/Tablet usw. anzupassen.
- º Für ein sicheres einfaches Pairing mit Ihrem Telefon/Tablet/Laptop muss sich das jeweilige Gerät in unmittelbarer Nähe zum StreamPort befinden (in einem Umkreis von 1 m).
- º Wenn das Pairing nach 1 Minute noch immer nicht erfolgreich war, müssen Sie den StreamPort ausschalten. Drücken Sie hierfür 3 Sekunden lang die Pairing-Taste und schalten Sie danach das Gerät wieder ein.
- º Wenn das Pairing erfolgreich war, erinnern sich die gepaarten Geräte aneinander und müssen nicht mehr gepaart werden, sofern die Pairing-Informationen nicht gelöscht wurden. Der StreamPort kann sich an die letzten 4 Geräte erinnern, mit denen er gepaart wurde.
- º Automatisch stellt der StreamPort eine Verbindung zum zuletzt gepaarten Gerät her, wenn sich dies in seinem Umkreis befindet. Wenn Sie eine Verbindung zu einem anderen Gerät herstellen möchten, deaktivieren Sie die Bluetooth-Funktion auf dem aktuellen Gerät und paaren Sie es dann anhand der zuvor genannten Schritte mit dem anderen Gerät.

# **Spezifikationen:**

Bluetooth-Version: 4.0 (Pairing möglich mit Geräten bis zur Bluetooth-Version 2.1) Profil: A2DP, AVCRP Hochqualitatives aptX-Audioformat: Ja Reichweite: 10 m

Abmessungen: 38mm x 26mm x 32mm Gewicht: 14.5g

# **Kontakt**

Für Supportanfragen kontaktieren Sie bitte Bayan Audio über die Website www.bayanaudio.de oder senden Sie eine E-Mail an: support@bayanaudio.de

# **En todo momento, por favor observe las instrucciones y advertencias de seguridad contenidas en el manual de su base de altavoces Bayan Audio**

# **Instalación del StreamPort de Bayan Audio:**

- º Desenchufe su base de altavoces Bayan Audio de la alimentación de corriente principal.
- º Enchufe su adaptador Bluetooth StreamPort en las tomas traseras para accesorios (audio de 3,5 y USB). Dependiendo de su producto Bayan, esta toma puede estar etiquetada como "Tablet" o "StreamPort".
- º Encienda su base de altavoces Bayan Audio, asegurándose de que el indicador de corriente está iluminado de color AZUL/AZUL Y BLANCO para mostrar que está recibiendo alimentación (y no en modo de Espera).
- º Presione el botón "StreamPort" de su mando a distancia (puede estar marcado como "Tablet" o "Airstream" o tener el icono: en algunas bases de altavoces).

# **Emparejar el StreamPort con su fuente de audio Bluetooth:**

- º Presione y mantenga presionado el botón de emparejamiento de su StreamPort durante 5 segundos para conectarlo.
- º Presione y mantenga presionado el botón de emparejamiento de su StreamPort durante un segundo para entrar en modo de emparejamiento (la luz azul destellará rápidamente).
- º Consulte el manual del usuario de su teléfono/tableta/ordenador portátil para obtener instrucciones sobre cómo emparejar con dispositivos Bluetooth: generalmente necesitará ir a sus ajustes (settings), Bluetooth, buscar nuevos dispositivos Bluetooth (scan for new Bluetooth devices) y seleccionar "Bayan StreamPort". No se le pedirá una contraseña para emparejar.

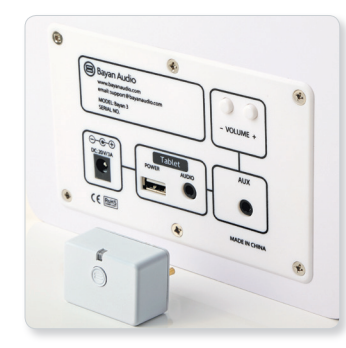

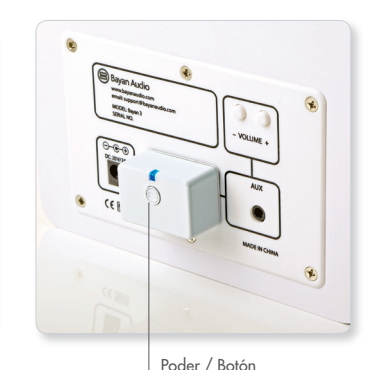

de emparejamiento

### **Reproducir música:**

- º Compruebe que su dispositivo fuente esté conectado al StreamPort (la luz indicadora de estado en el StreamPort destellará lentamente, encendida durante un segundo, apagada durante un segundo, para mostrar que está conectado a un dispositivo).
- º Seleccione StreamPort para salida de audio en su teléfono/tableta/ordenador portátil. En un iPhone, iPod Touch o iPad esto se lleva a cabo en la aplicación "Música", donde una opción de "selector de salida" aparecerá junto a los controles de Retroceder/Reproducir/Avanzar rápido.

# **Control del volumen:**

º Usted tiene 2 controles de volumen disponibles para ajustar el volumen de reproducción de su música: en el dispositivo fuente (teléfono/tableta, etc.) y en el amplificador de Bayan Audio en sí. Usted no podrá conseguir el volumen máximo a no ser que el volumen esté al máximo en la base de altavoces Bayan Audio Y en su dispositivo fuente (teléfono/tableta, etc.).

### **Notas:**

- º Es posible que le resulte más fácil subir al máximo el volumen de su base de altavoces Bayan Audio y entonces simplemente controlar el nivel de volumen de su teléfono/tableta, etc.
- º Para que el emparejamiento funcione de manera sencilla y segura, su teléfono/ tableta/ordenador portátil debe estar cerca del StreamPort al intentar emparejar (en un campo de acción de un metro).
- º Si no se logra el emparejamiento después de un minuto, usted necesitará desconectar

el StreamPort presionando el botón de emparejamiento durante 3 segundos para apagarlo, y a continuación empezar de nuevo.

- º Después de que el emparejamiento se haya producido, los dispositivos emparejados se recordarán. A no ser que la información de emparejamiento se borre, no hay necesidad de volver a realizar el emparejamiento. StreamPort puede recordar los últimos 4 dispositivos con los que se emparejó.
- º StreamPort conectará automáticamente con el último dispositivo emparejado si se encuentra dentro del campo de acción. Si desea conectar un dispositivo alternativo, desconecte el Bluetooth del dispositivo actual y a continuación empareje/conecte con el dispositivo alternativo siguiendo los pasos indicados anteriormente.

# **Especificaciones:**

Versión Bluetooth: 4.0 (puede emparejar con dispositivos desde la versión Bluetooth 2.1) Perfil: A2DP, AVCRP Audio aptX de alta calidad: sí Campo de acción efectivo: 10 m (30 pies) Dimensiones: 38mm x 26mm x 32mm Peso: 14.5g

### **Contacto**

Para obtener soporte, por favor contacte con Bayan Audio a través del sitio web en: www.bayanaudio.com

o por correo electrónico a: support@bayanaudio.com

**U dient zich te allen tijde aan de veiligheidswaarschuwingen en aanwijzingen in de handleiding van uw Bayan Audio Speaker Dock te houden.**

#### **Installatie van de Bayan Audio StreamPort:**

- º Koppel uw Bayan Audio Speakerdock los van de netvoeding.
- º Breng uw StreamPort Bluetooth Adapter in een van de aansluitingen voor accessoires aan de achterzijde aan (3,5 mm audio en USB). Afhankelijk van het Bayan product wordt deze aansluiting met 'Tablet' of 'StreamPort' aangeduid.
- º Schakel uw Bayan Audio Speakerdock aan en zorg ervoor dat het aan/uit lampje BLAUW/BLAUW EN WIT oplicht om aan te geven dat het apparaat aan staat (en niet in de stand-by modus).
- º Druk op de 'StreamPort'-knop van uw afstandsbediening (deze kan worden aangeduid met 'Tablet' of 'Airstream' of kan op sommige speakerdocks de volgende icoon zijn:  $\circ$ ).

### **Uw Bluetooth audio-bronapparaat aan de StreamPort koppelen:**

- º Houdt de koppelingsknop van uw StreamPort 5 seconden ingedrukt om deze aan te zetten.
- º Houdt de koppelingsknop van uw StreamPort 1 seconde ingedrukt om de koppelingsmodus in te schakelen (het blauwe lampje zal snel gaan knipperen).
- º Raadpleeg de gebruiksaanwijzing van uw telefoon/tablet/laptop voor aanwijzingen met betrekking tot het koppelen van Bluetooth-apparatuur, u dient hiervoor meestal in uw instellingen 'Bluetooth' te selecteren, daarna 'Scan voor nieuwe Bluetoothapparatuur' en dan 'Bayan StreamPort'. Voor het koppelen zult u geen wachtwoord hoeven in te voeren.

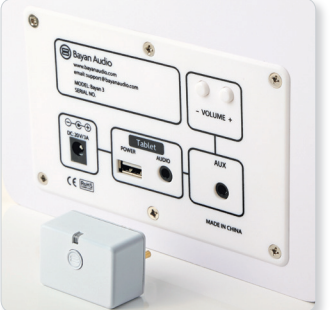

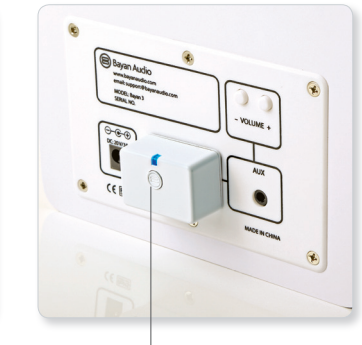

Vermogen / Pairing-knop

### **Muziek afspelen:**

- º Controleer dat uw bronapparatuur op de StreamPort aangesloten is (het statuslampje van de StreamPort zal langzaam knipperen; 1 seconde aan en 1 seconde uit, om aan te geven dat de StreamPort op een apparaat aangesloten is).
- º Selecteer StreamPort voor audio-uitvoer op uw telefoon/tablet/laptop. Op een iPhone, iPod Touch of iPad kunt u dit doen in de Muziek-app, waar, naast de knoppen voor Rewind/Play/Fast Forward, de optie voor 'output selector' zal verschijnen.

# **Volumeregeling:**

º Er zijn twee volumeregelaars beschikbaar om het volume van de muziek in te stellen – op het bronapparaat (telefoon, tablet, etc.) en op de Bayan Audio versterker zelf. U zult het volume alleen op de maximale stand kunnen beluisteren wanneer het volume op beide apparaten, de Bayan Audio Speaker Dock EN uw bronapparaat (telefoon, tablet, etc.), op maximaal zijn ingesteld.

# **Opmerkingen:**

- º Het kan eenvoudiger zijn om het volume van uw Bayan Audio Speaker Dock op maximaal in te stellen en daarna het luisterniveau eenvoudigweg op uw telefoon, tablet, etc. te regelen.
- º Voor veilig en eenvoudig koppelen dient uw telefoon/tablet/laptop zich tijdens het koppelen dicht bij uw StreamPort te bevinden (op een afstand van minder dan 1 meter).
- º Indien het koppelen niet binnen 1 minuut geslaagd is, dient u uw StreamPort uit te zetten door de koppelingsknop 3 seconden ingedrukt te houden en daarna opnieuw te beginnen.
- º Als het koppelen geslaagd is zullen gekoppelde apparaten elkaar onthouden. Tenzij de koppelingsinformatie verwijderd wordt hoeft u het koppelen niet te herhalen. StreamPort kan minimaal 4 gekoppelde apparaten onthouden.
- º StreamPort zal automatisch op het laatst gekoppelde apparaat aansluiten wanneer dit binnen bereik komt. Als u op een ander apparaat wilt aansluiten dient u Bluetooth op het eerste apparaat uit te zetten en dan volgens de bovenstaande instructies het andere apparaat te koppelen of aan te sluiten.

# **Specificaties:**

Bluetooth Versie: 4.0 (kan gekoppeld worden aan apparaten tot en met Bluetooth versie 2.1) Profiel: A2DP, AVCRP aptX hoge kwaliteit audio: ja Effectief bereik: 10 m Afmetingen: 38mm x 26mm x 32mm Gewicht: 14.5g

# **Contactgegevens**

Voor hulp kunt u contact opnemen met Bayan Audio via de website: www.bayanaudio.com of een e-mail versturen aan: support@bayanaudio.com

**Si prega di osservare sempre le avvertenze di sicurezza e le istruzioni contenute nel manuale della stazione altoparlanti Bayan Audio.**

# **Installazione della StreamPort Bayan Audio:**

- º Scollegare la stazione altoparlanti Bayan Audio dalla rete elettrica.
- º Collegare l'adattatore Bluetooth StreamPort nelle prese accessorie posteriori (jack audio da 3,5 mm e USB) – a seconda del prodotto Bayan, la presa può recare l'etichetta "Tablet" o "StreamPort".
- º Accendere la stazione altoparlanti Bayan Audio, assicurandosi che l'indicatore di alimentazione sia illuminato di BLU/BLU e BIANCO per indicare che è accesa (e non in modalità stand-by).
- º Premere il pulsante "StreamPort" del telecomando, (che potrà essere denominato "Tablet" o "Airstream" o presentare l'icona:  $\circ$  su alcune stazioni).

# **Collegamento della StreamPort con la sorgente audio Bluetooth:**

- º Premere e tenere premuto per 5 secondi il pulsante di collegamento della StreamPort per attivarla.
- º Premere e tenere premuto per 1 secondo il pulsante di collegamento sulla StreamPort per entrare in modalità di collegamento (la luce blu lampeggerà rapidamente).
- º Consultare il manuale di istruzioni del telefono/tablet/notebook per effettuare il collegamento con dispositivi Bluetooth – in genere è necessario accedere a "Impostazioni", "Bluetooth", analizzare la presenza di nuovi dispositivi Bluetooth e selezionare "Bayan StreamPort". Non verrà richiesto alcun codice di accesso per il collegamento.

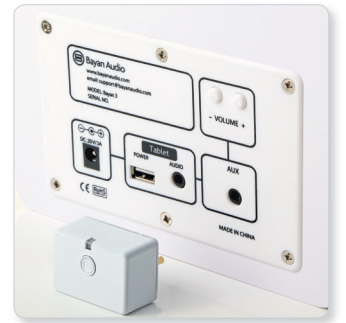

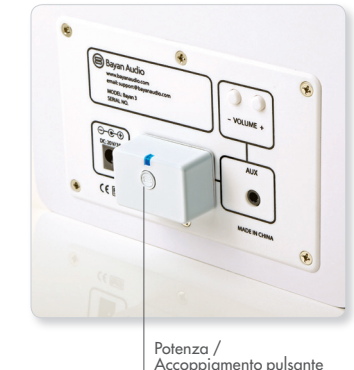

### **Riproduzione di musica:**

- º Verificare che il dispositivo sorgente sia collegato alla StreamPort (la spia di stato sulla StreamPort lampeggerà lentamente al ritmo di 1 secondo per indicare che è collegata a un dispositivo).
- º Selezionare StreamPort per l'uscita audio del telefono/tablet/notebook. Su iPhone, iPod Touch o iPad ciò può essere effettuato tramite l'App "Musica", dove verrà visualizzata l'opzione "Selezione audio in uscita" accanto ai tasti Rewind/Play/Fast Forward.

# **Controllo del volume:**

º Sono disponibili due sistemi di regolazione del volume della musica in riproduzione: sul dispositivo di origine (telefono/tablet, ecc.) e sull'amplificatore Bayan Audio stesso. È possibile regolare il volume al massimo solo se il volume è impostato sul massimo sia sulla stazione altoparlanti Bayan Audio CHE sul dispositivo sorgente (telefono/tablet, ecc.)

# **Note:**

- º Può essere più semplice impostare la stazione altoparlanti Bayan Audio sul volume massimo, quindi semplicemente controllare il livello di ascolto tramite il telefono/tablet ecc.
- º Per una connessione sicura e semplice, il telefono/tablet/notebook deve trovarsi in prossimità della StreamPort durante il processo di collegamento (nel raggio di 1 metro).
- º Se il collegamento non riesce dopo 1 minuto, è necessario spegnere la StreamPort premendo il pulsante di collegamento per 3 secondi, quindi riprovare.
- º Dopo che il collegamento ha avuto esito positivo, i dispositivi associati si riconosceranno sempre. A meno che le informazioni di collegamento vengano eliminate, non vi sarà necessità di effettuare di nuovo il collegamento. La StreamPort può riconoscere gli ultimi 4 dispositivi a cui è stata collegata.
- º La StreamPort si collegherà automaticamente all'ultimo dispositivo connesso appena questo si trova nel suo campo. Qualora si desideri connettersi a un dispositivo alternativo, disattivare il Bluetooth sul dispositivo attuale, quindi collegare/associare il dispositivo alternativo secondo la procedura descritta sopra.

# **Specifiche tecniche:**

Versione Bluetooth: 4.0 (può collegarsi a dispositivi fino alla versione Bluetooth 2.1) Profilo: A2DP, AVCRP Audio alta qualità aptX: sì Portata effettiva: 10 m Dimensioni: 38mm x 26mm x 32mm Peso: 14.5g

### **Contatto**

Per richieste di assistenza si prega di contattare Bayan Audio tramite il sito web: www.bayanaudio.com o via e-mail all'indirizzo: support@bayanaudio.com

**Всегда соблюдайте правила техники безопасности и соответствующие предупреждения, приведенные в руководстве пользователя акустической док-станцией Bayan Audio**

#### **Установка адаптера StreamPort в акустической системе Bayan Audio:**

- º Отключите акустическую док-станцию Bayan Audio от электросети.
- º Подключите адаптер Bluetooth StreamPort в гнездо для периферийных устройств на задней панели (звуковой и USB-вход 3,5 мм) — в зависимости от типа устройства производства компании Bayan гнездо может быть обозначено словом [Tablet] или [StreamPort].
- º Включите акустическую док-станцию Bayan Audio и проверьте, что индикатор питания загорелся СИНИМ (СИНИМ И БЕЛЫМ) цветом, что означает, что система включена (и не находится в режиме ожидания).
- º Нажмите кнопку [StreamPort] на пульте дистанционного управления (кнопка может быть помечена словом [Tablet] или [Airstream] либо  $3$ начком  $\circ$  на некоторых док-станциях).

### **Связывание адаптера StreamPort с акустическим устройством с поддержкой Bluetooth:**

- º Нажмите и удерживайте кнопку связывания на адаптере StreamPort в течение 5 секунд, чтобы его включить.
- º Чтобы войти в режим связывания, нажмите и удерживайте кнопку связывания на адаптере StreamPort в течение 1 секунды (начнется быстрое мигание синим цветом).
- º Инструкция по связыванию устройств с поддержкой Bluetooth приведена в руководстве пользователя телефоном, планшетом или портативным компьютером — как правило, необходимо войти в настройки, выбрать [Bluetooth], выявить новые устройства с поддержкой Bluetooth и выбрать [Bayan StreamPort]. Пароль для связывания не запрашивается.

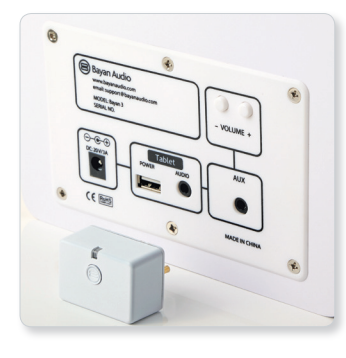

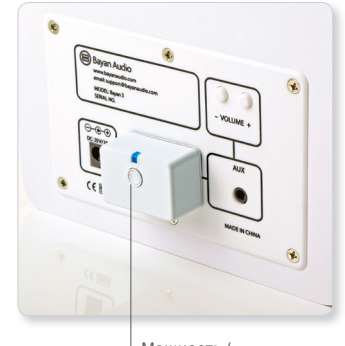

Мощность / спаривания кнопки

#### **Воспроизведение музыки:**

- º Проверьте, что источник звука подсоединен к адаптеру StreamPort (световой индикатор статуса на адаптере StreamPort начнет медленно моргать периодом в 1 секунду, что означает, что он подключен к устройству).
- º Выберите адаптер StreamPort для выхода звука на телефоне, планшете или портативном компьютере. На устройствах iPhone, iPod Touch или iPad для этого понадобится приложение Music, в котором возможность выбора вывода появляется рядом с функциями «Обратная перемотка», «Воспроизведение», «Перемотка вперед».

#### **Громкость:**

º Настройку громкости воспроизведения музыки можно осуществлять с помощью 2 кнопок громкости: на звуковом устройстве (телефон, планшет и т.п.) и непосредственно на усилителе Bayan Audio. Настроить максимальную громкость звука можно, только если громкость выставлена на максимальный уровень на акустической док-станции Bayan Audio И звуковом устройстве (телефон, планшет и т.п.).

#### **Примечание:**

- º Возможно, самый простой способ заключается в том, чтобы настроить громкость звука на акустической док-станции Bayan Audio на максимальный уровень, а затем контролировать громкость звука на самом телефоне, планшете и т.п.
- º Для обеспечения защищенного простого связывания телефон, планшет или портативный компьютер должен находиться в непосредственной близости с адаптером StreamPort (в радиусе 1 м).
- º Если связывание не состоялось по истечении 1 минуты, следует выключить адаптер StreamPort, нажав и удерживая кнопку связывания в течение 3 секунд, а затем снова его включить.
- º Если связывание состоялось, сопряженные устройства запомнят друг друга — если данные о связывании не будут удалены, производить связывание более не нужно. Адаптер StreamPort запоминает последние 4 устройства, с которыми он связывался.
- º Адаптер StreamPort будет автоматически связываться с последним сопряженным устройством при нахождении последнего в радиусе действия. Если вы хотите связать его с другим устройством, выключите Bluetooth на текущем устройстве, а затем свяжите (соедините) другое устройство, как описано ранее.

#### **Спецификация:**

Версия Bluetooth: 4.0 (можно связывать с устройствами до версии Bluetooth 2.1) Профиль: A2DP, AVCRP Качественная технология кодирования звука aptX: есть Радиус действия: 10 м Размеры: 38mm x 26mm x 32mm Вес: 14.5кг

#### Контактные данные

По вопросам технической поддержки обращайтесь в компанию Bayan Audio на веб-сайте: www.bayanaudio.com или по электронной почте: support@bayanaudio.com

#### FCC STATEMENT

that may cause undesired operation. (1) This device may not cause harmful interference, and (2) This device must accept any interference received, including interference

2. Changes or modifications not expressly approved by the party responsible for compliance could void the user's authority to operate the equipment NOTE: This equipment has been tested and found to comply with the limits for a Class B digital device, pursuant to Part 15 of the FCC Rules. These limits are designed

to provide reasonable protection against harmful interference in a residential installation. This equipment generates, uses and can radiate radio frequency energy and, if not installed and used in accordance with the instructions, may cause harmful interference to radio communications. However, there is no quarantee that interference will not occur in a particular installation.

If this equipment does cause harmful interference to radio or television reception. which can be determined by turning the equipment off and on, the user is encouraged to try to correct the interference by one or more of the following

-- Reorient or relocate the receiving antenna.

-- Increase the separation between the equipment and receiver.

-- Connect the equipment into an outlet on a circuit different from that to which the receiver is connected.

-- Consult the dealer or an experienced radio/TV technician for help.

**FCC Radiation Exposure Statement:** 

This equipment complies with FCC radiation exposure limits setforth for an uncontrolled environment.

This equipment should be installed and operated with minimum distance 20cm between theradiator & your body

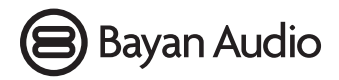

©2012 Bayan Audio

aptX® software is copyright CSR plc or its group companies. All rights reserved. The aptX® mark and the aptX logo are trade marks of CSR plc or one of its group companies and may be registered in one or more jurisdictions.